## Malzeme Birim Bilgileri

Malzeme/Malzeme sınıfı için geçerli olacak birim seti malzeme/malzeme sınıfı tanımında Birimler seçeneği ile kaydedilir.

Bir malzemenin fiziksel özelliklerinden ya da değişik paketleme şekillerinden dolayı birden fazla sayıda birimi olabilir. Örneğin bir malzemenin işlemleri kalem bazında birimler (adet, kutu, koli vb.) olarak gerçekleştirilebileceği gibi uzunluk (cm, m, dm vb.) ya da ağırlık birimleri (gr, kg, ton vb.) gibi farklı birimler üzerinden de gerçekleştirilebilir. Programda, her malzeme kartına birim seti atanır. Birim seti ile ana birim ve istenilen sayıda alt birim tanımlanır. Alt birimlerin ana birime arasındaki çevrim katsayısı ve bu birimlerin kullanım öncelikleri belirlenir. Her malzeme tek bir birim seti kullanabilir. Alt birimler ve ana birim arasındaki çevrim katsayısı, malzeme hareketlerinde belirlenen alt birimler ile işlem yapılırken malzemelerin doğru miktar üzerinden işlem görmesi için verilir.

Birim Seti tanımları Ana Kayıtlar menüsü altında yer alan Birim Setleri seçeneği ile kaydedilir. Malzeme kartlarında yer alan Birimler sayfası ile, malzeme ya da malzeme sınıfının kullanacağı birim seti seçilir. Programda öndeğer olarak bir birim seti tanımlıdır ve kartlara aktarılır. Farklı bir birim seti kullanılacaksa birim setlerine ulaşılır ve tanım yapılır. Malzeme kartı Birimler penceresinden kaydedilen bilgiler şunlardır:

Birim Seti Kodu: Malzeme için geçerli olacak birim seti kodudur. Kod alanında ilgili birim kodu girilir ya da birim setleri listesine ulaşılır ve seçim yapılır. Birim seti olarak yalnızca kullanıcı tanımlı birim setleri seçilebilir. Birim seti seçiminde şu noktalara dikkat edilmelidir:

- Her malzemeye tek bir birim seti bağlanabilir.
- Birim seti tanımlarında malzeme/hizmet kullanım koşulu alanında "Malzeme/Hizmet Kartına Özel" seçimi yapılan birim seti tanımları, bir malzeme/hizmet kartında kullanıldıktan sonra başka bir malzeme/hizmet kartında kullanılmak istendiğinde uyarı verilir ve seçim engellenir.
- Karma koli tipindeki malzeme kartlarında tek satırlık birim setleri seçilebilir.

Açıklama: Malzeme için geçerli olacak birim setinin adı ya da açıklamasıdır. Birim seti kodu seçimi yapıldığında birim açıklaması da bu alana doğrudan gelir. Bu alandan da birim setleri listelenir ve seçim yapılabilir.

Çevrim Katsayıları: Ana birim dışındaki birimlerin çevrim katsayısının belirlendiği alandır. Çevrim katsayısı, malzeme hareketlerinde malzemelerin doğru miktar üzerinden işlem görmesi için kullanılır. Seçilen birim seti tanımında belirtilen katsayılar öndeğer olarak gelir. Malzeme için ana birim karşılığı farklı ise değiştirilebilir.

e-İş Ortamında Geçerlidir: Birimin e-iş uygulamalarında kullanılacağını belirtir.

Satış Noktalarında Geçerlidir: Birimin satış noktalarında kullanılacağını belirtir.

Bölünebilen: Birimin bölünebilir olup olmadığı bilgisidir. Bölünebilir işareti, birim seti tanımlanırken her birim için ayrı ayrı verilir. Bu bilgi malzemeye seçilen birim için birimli barkod tanımlaması yapılırken ondalıklı hane vererek fişe aktarılacak miktarın belirlenmesinde rol oynar. "Bölünebilen" işareti olmayan birimler için barkod tanımlandığında ondalıklı hane sayısı verilemez.

Barkod: Seçilen birim için geçerli olacak barkod bilgisidir. Birim setinde yer alan her birim için sınırsız sayıda barkod bilgisi girilebilir. Aynı barkod farklı bir malzemede ya da aynı malzeme içinde tekrar kullanılmaz.

Birimli Barkod: Bu alanlara malzeme sınıfı için bilgi girilmez. Malzemenin birimli barkod bilgisidir. Ağırlıklı ürün numarası, ağırlıkları değişen ve satış bedelleri ağırlıklarına göre belirlenen ürünler için MMNM tarafından uygulanan ulusal standarttır. Bir tür Mağaza/Depo içi GTIN uygulamasıdır. Tartılan her bir ürün için teraziden etiket basılır. Ürünün EAN-13 standardındaki barkodu "28" ile başlar. Ama kullanımda 20-29 arası değerler de alabilmektedir.

İşlemlerde barkod girişi yapıldığında öncelikle malzeme kartında belirtilen Barkod1,2,3 değerleri kontrol edilir, barkod bulunamazsa ve girilen barkod 13 haneli ise barkodun ilk 7 hanesi malzemelerin ağırlıklı barkod değerleri ile karşılaştırılacaktır. İlk 7 hanenin uyumu sağlandığında malzeme satıra eklenir. Miktar bilgisi de barkodun 8-12 karakterlerinden alınır. 13. karakter barkodun doğru okunup okunmadığının kontrol karakteridir. Aynı barkoda sahip malzeme bir daha eklenirse yeni bir satır olarak eklenir, satır birleştirilmez. Barkod girişi ekranından ağırlık barkod girilirse miktar bilgisi dikkate alınmaz.

Ondalık Hane: Bölünebilir özellikteki birim setlerinde birimli barkod için geçerli olacak ve fişe aktarılacak miktar değeridir. Miktar için kaydırma hane sayısıdır. Öndeğeri sıfırdır. 0 ile 5 arasında değer seçilebilir. Burada seçilen ondalık değer doğrultusunda fişe aktarılacak miktarlar aşağıdaki örnekte belirtildiği biçimde olacaktır.

## EAN13 Standardındaki Barkod: XXXXXXXYYYYYZ.

XXXXXXX: Malzeme kartında birimli barkod alanında girilen barkoddur.

YYYY: Miktar Bilgisidir.

Z: Kontrol Karakteridir.

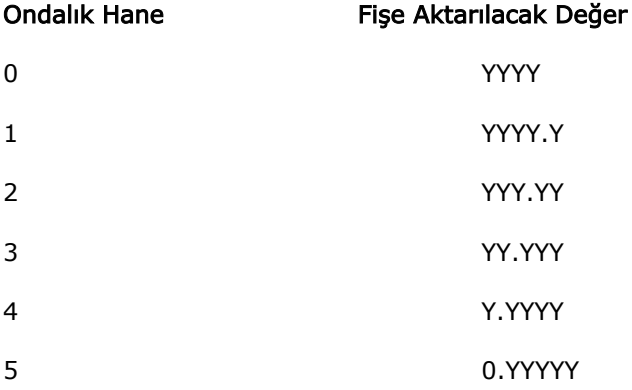

Kullanım Yeri: Bu alanda birim seti içinde yer alan tanımlı birimlerin kullanım yeri kaydedilir. Kullanım yeri alanı; Malzeme Yönetimi, Satınalma, Satış ve Dağıtım seçeneklerini içerir. Birim setinde tanımlı ana birim için kullanım yeri kısıtlaması yapılamaz.

Öncelik: Birim seti içinde yer alan tanımlı birimlerin kullanım önceliğini belirtir. Kullanım önceliği, birim setinin içerdiği tanımların her biri için ilgili satır seçildikten sonra verilir. Burada verilen öncelik bilgisine göre malzeme fişleri, satın alma ve satış fiş ve fatura satırlarında malzeme seçildiğinde birim alanına burada verilen öncelik bilgisine göre ilgili birim öndeğer olarak gelir; gerekirse değiştirilir.

Boyutlar: Boyutlar bölümünde, malzeme için geçerli olacak birimlerin boyutları en, boy, yükseklik, alan, hacim ve ağırlık bilgileri ile kaydedilir. Birim seti tanımında her birim için belirtilen boyutlar ilgili alanlara öndeğer olarak gelir. Malzeme için boyut bilgileri farklı ise geçerli olacak boyut bilgileri ilgili alanlarda kaydedilir.

Boyut bilgilerinin kaydedilmesi hem ambar yönetimi hem de sevk ve dağıtım işlemlerinde önemli kolaylıklar sağlar. Dağıtım sisteminin kullanılması durumunda araç kapasitesi ve malzemelerin boyutları dikkate alınarak yükleme işlemleri kontrol edilir. Malzemelere ait boyut bilgilerine işlemler sırasında ulaşılır, özellikle sevkiyat işlemlerinin kullanıcılar tarafından kolaylıkla yürütülebilmesi sağlanır.

Malzeme irsaliye ve faturalarında satırda işlem gören malzemeye ait boyut bilgileri, F9/sağ fare menü seçeneği altında yer alan Fiş Ebat Bilgileri ile görüntülenebilir.

Karma koli tipindeki malzeme için tek satırlık birim setleri seçilebilir.

Birim seti tanımlarında Malzeme/Hizmet kullanım koşulu alanında "Malzemeye/Hizmete Özel" seçimi yapılan birim seti tanımları, bir malzeme/hizmet kartında kullanıldıktan sonra başka bir malzeme/hizmet kartında kullanılmak istendiğinde uyarı verilir ve seçim engellenir.